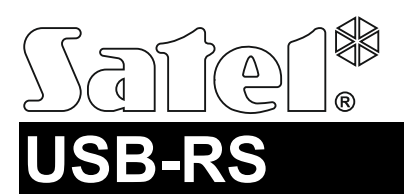

 $\epsilon$ 

## КОНВЕРТЕР USB-RS ДЛЯ НАСТРОЙКИ УСТРОЙСТВ SATEL

usb-rs\_ru 04/14

Конвертер [USB-RS](https://smartel.ua/product/konverter-satel-usb-rs/) позволяет подключить к компьютеру устройства производства компании SATEL, оборудованные портом:

- $\bullet$  RS-232 разъем типа PIN5 или RJ,
- RS-232 (TTL) разъем типа PIN3 или RJ.

Также он позволяет осуществлять настройку комплектов радиоуправления производства компании SATEL.

В комплекте с конвертером поставляется USB-кабель.

## **1. Описание конвертера USB-RS**

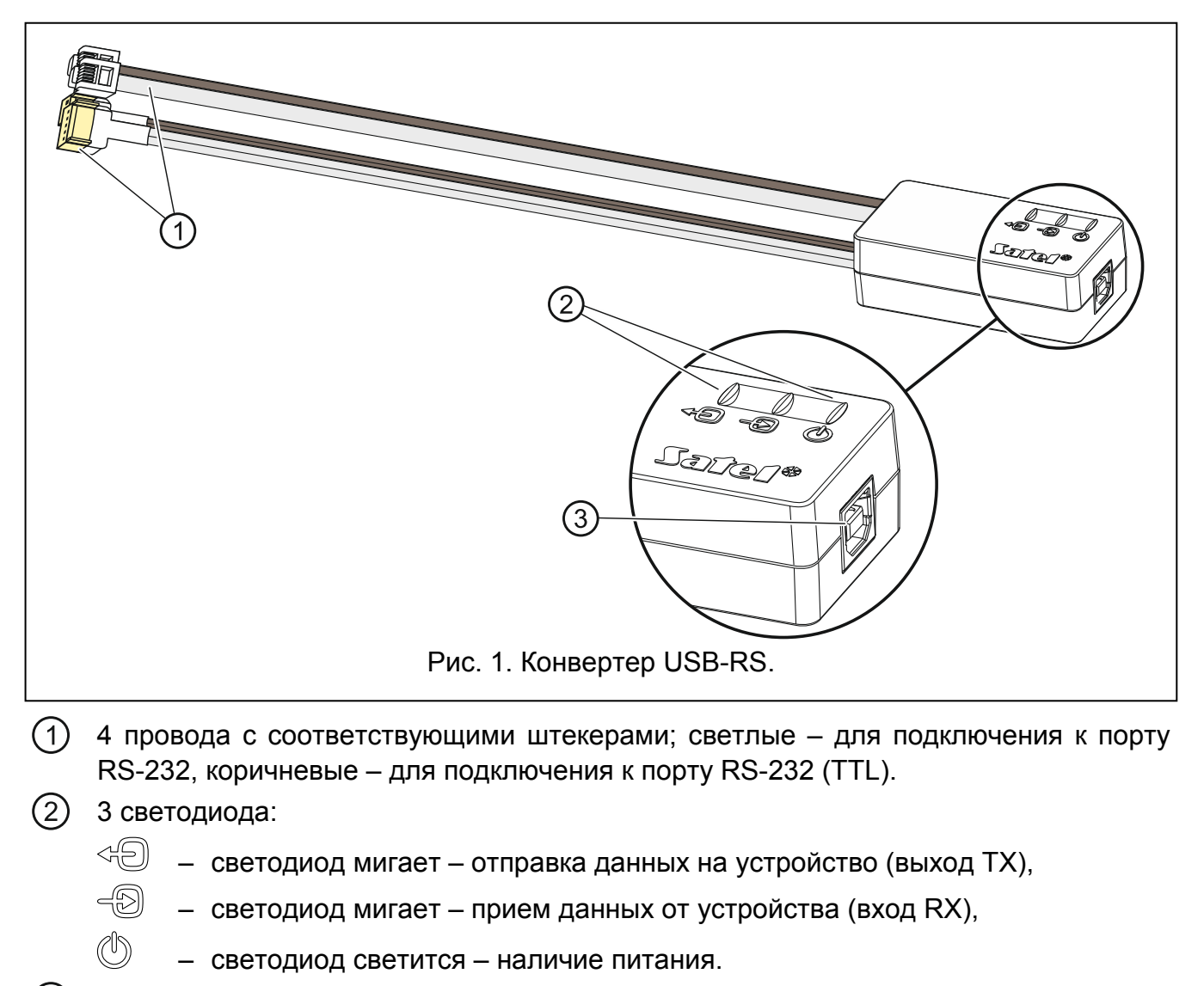

 $(3)$ разъем USB типа B для подключения конвертера к компьютеру.

# **2. Первое подключение конвертера к компьютеру**

- 1. USB-порт компьютера подключите к разъему USB типа B конвертера с помощью прилагаемого USB-кабеля.
- 2. Система Windows автоматически обнаружит подключение нового устройства и отобразит окно мастера установки, который проведет Вас через процесс установки драйверов для нового оборудования. Некоторые версии операционной системы Windows могут предупреждать о том, что драйвер не прошел тест на совместимость. Установку драйверов следует продолжить несмотря на эти предупреждения.
- *Примечание: Если система не найдет автоматически соответствующих драйверов, загрузите их с сайта ftdichip.com/Drivers/VCP.htm. В таблице "VCP Drivers" выберите драйвер, соответствующий установленной на компьютере системе, скачайте его и запишите на диск. Во время процесса установки драйверов укажите, где на диске были записаны загруженные файлы. По завершении установки перезапустите компьютер.*

#### **3. Настройка комплектов радиоуправления**

В случае настройки комплектов радиоуправления производства компании Satel с помощью компьютера, используйте переходник PIN3/RX. Кабели переходника подключите согласно руководству, поставляемому в комплекте с оборудованием.

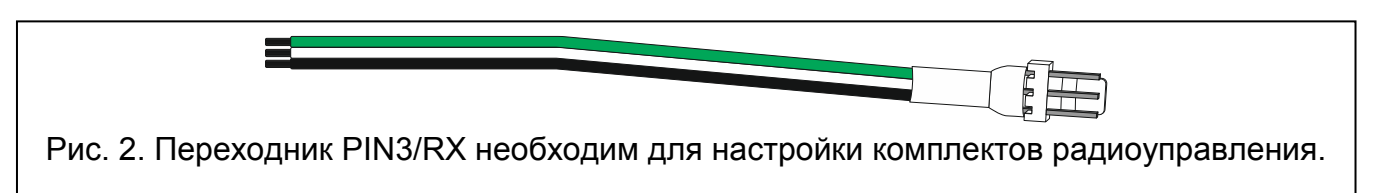

## **4. Технические данные**

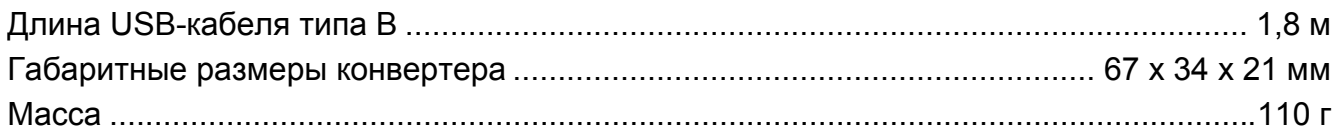